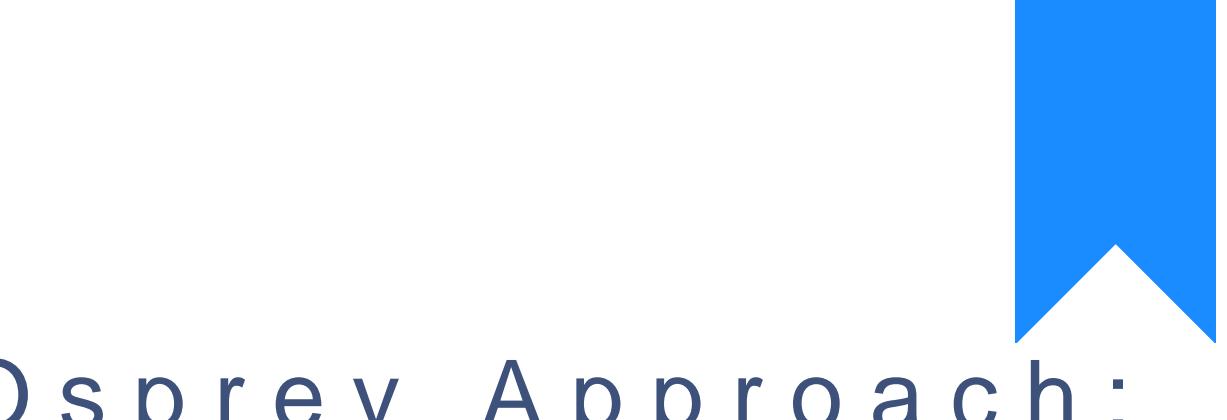

# Osprey Approach: Reports: Consolidated Matters

This help guide was last updated on Dec 13th, 2023

The latest version is always online at https://support.ospreyapproach.com/?p=60346 This guide explains how to generate an importable CSV file for upload to

#### Set up your client and matter

To be able to generate a Consolidated Matter report, your matters must

- Client forename and surname in the client details area
- UFN
- Franchise Category (licensed and set to type Civil in Supervisor > C Categories)
- Remuneration type that relates to civil work
- Time recording entries and ledger entries as relevant

#### Fill in the Personal Data information

Navigate to Case Management > Contract Work Forms. Select the Person then fill in the details and Save.

### Fill in the Civil Contract Work informatio

From Case Management > Contract Work Forms, select Civil Contract Wo details as relevant. For help with adding an Mamiasgien Gocorotoriast Wecerkth Feorms [values for Legal Ai](https://support.ospreyapproach.com/guides/manage-contract-work-forms-list-values-for-legal-aid-reporting/)dgue perting

The Date Concluded is used when running the report to determine which

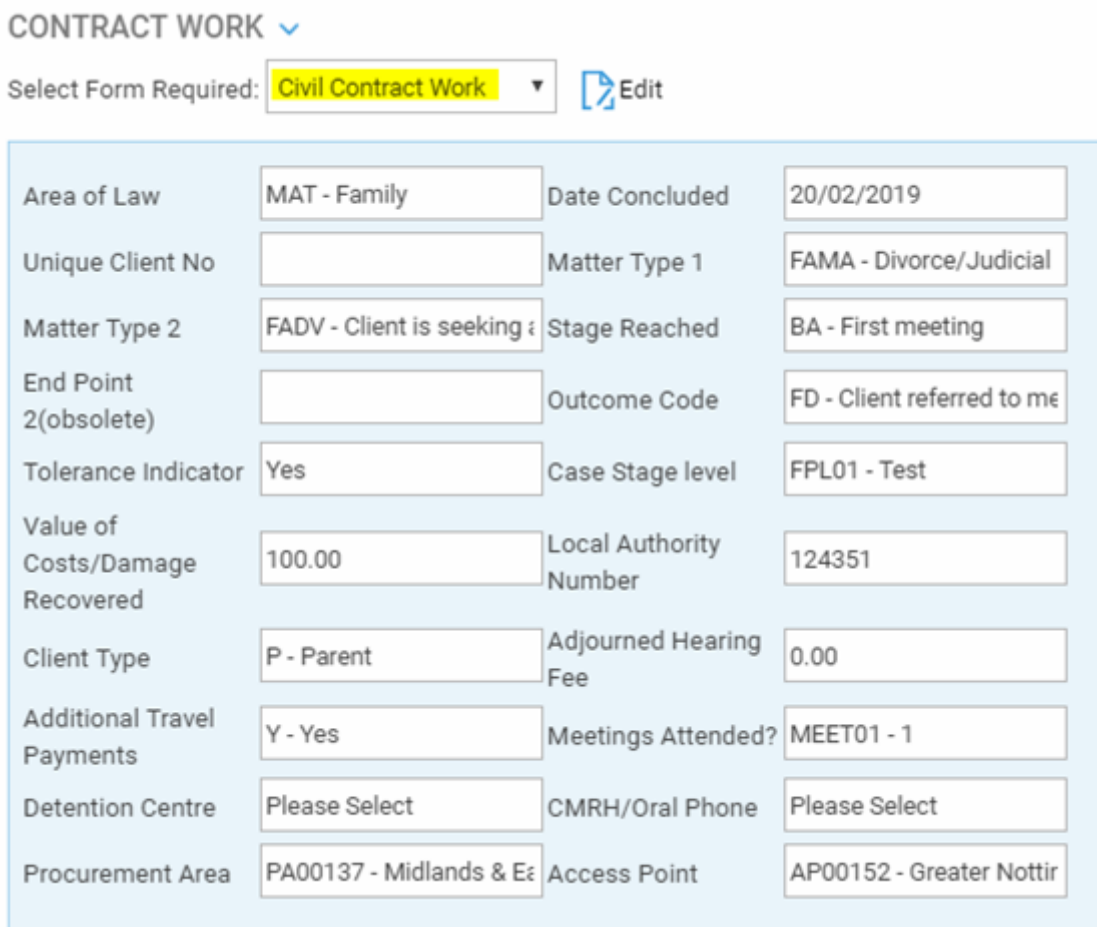

# Fill the relevant work type pages

If your matter relates to Immigration, select the Civil Immigration page under Case Management > Contract Work:

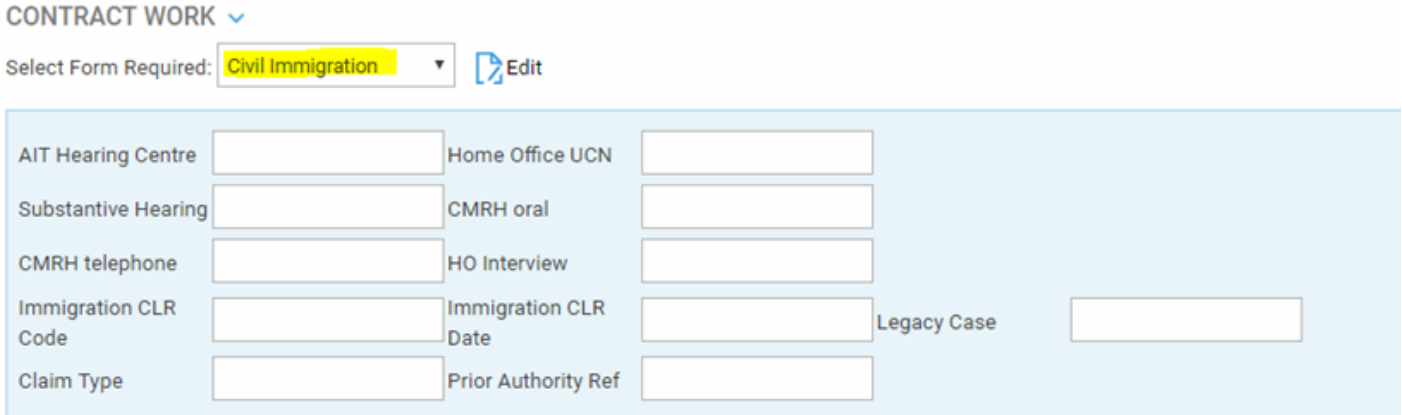

Or for Associated CLS, fill the page below:

#### CONTRACT WORK ~

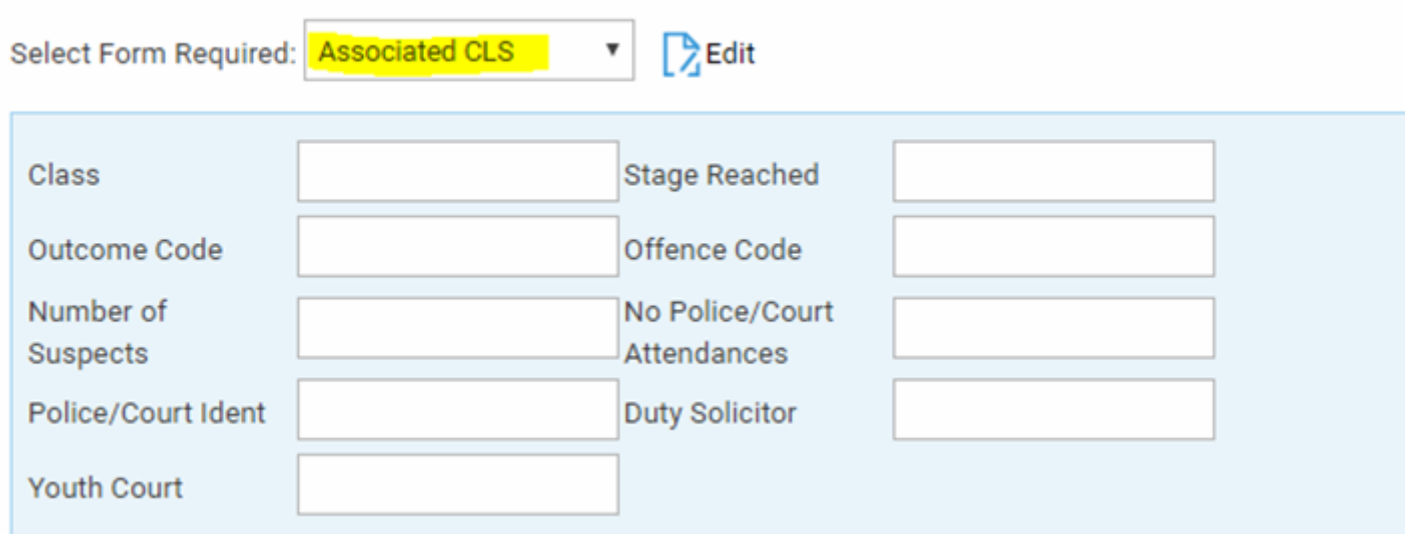

## Check that your branch information is correct

In Supervisor > System Setup > Branches, edit each of your branches in turn and ensure that your LAA Supplier number and CLS Schedule number are set correctly:

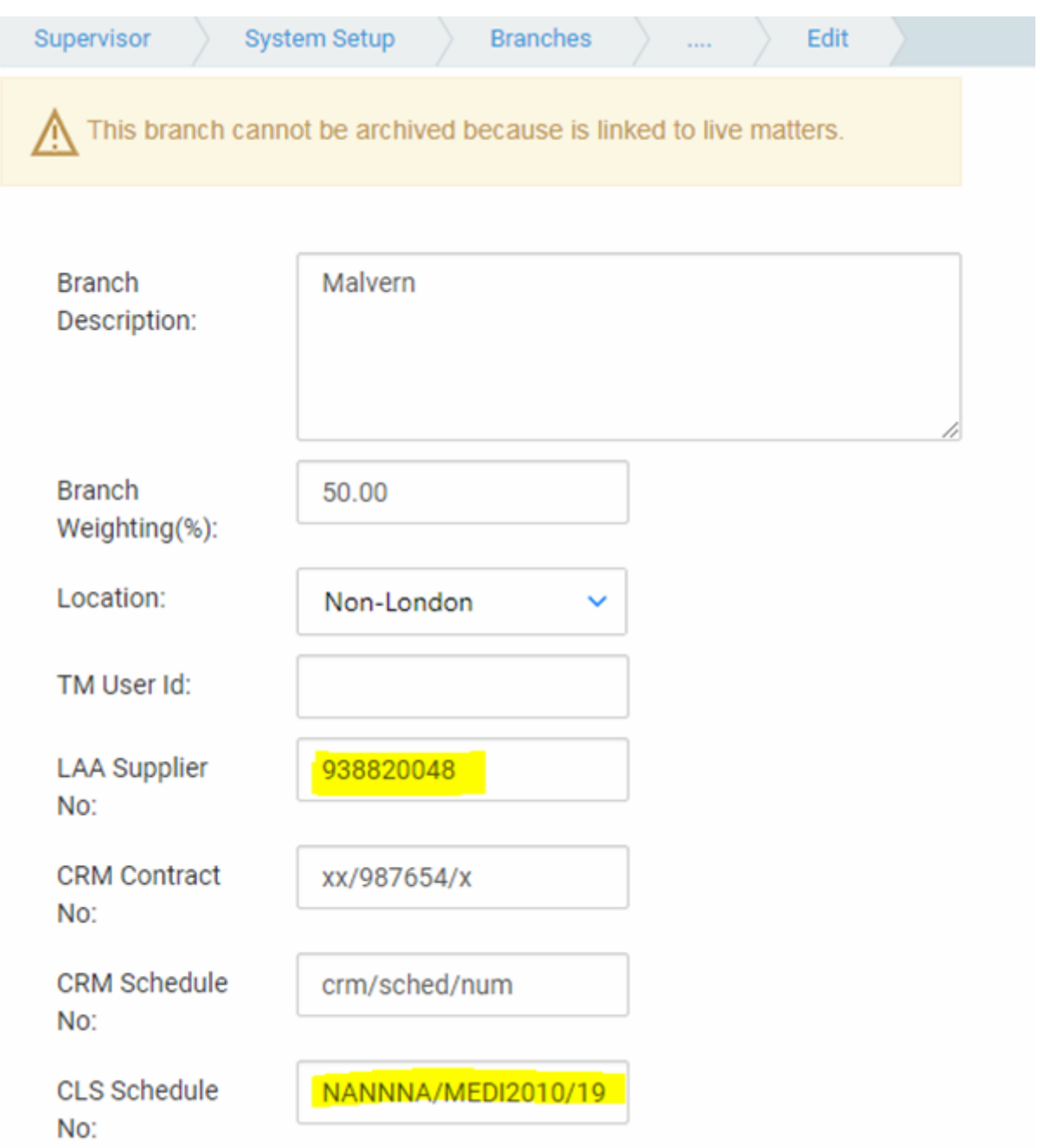

## Run your reports

You can now begin running the reports.

Navigate to Reports > Miscellaneous > Contract Work, and choose the report you want to print:

#### **REPORT PARAMETERS**

## $\odot$  Run

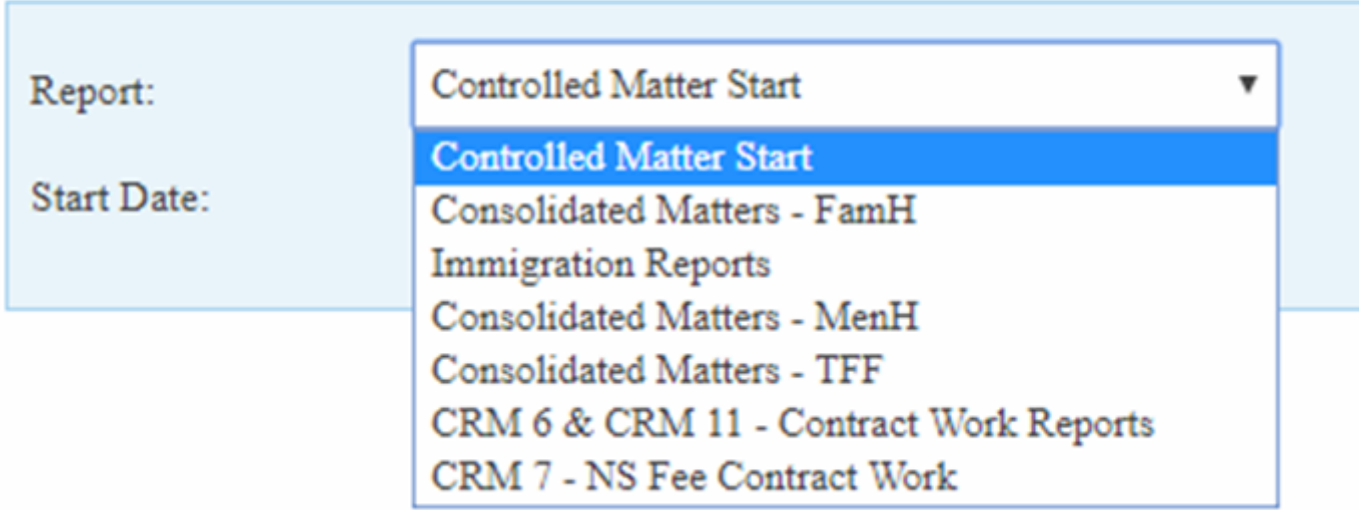

Select the Start Date (this will be the earliest date which you have set under Date Concluded in the Civil Contract Work page), Branch (of the matters) and Currency as relevant, then click Run:

## REPORT PARAMETERS

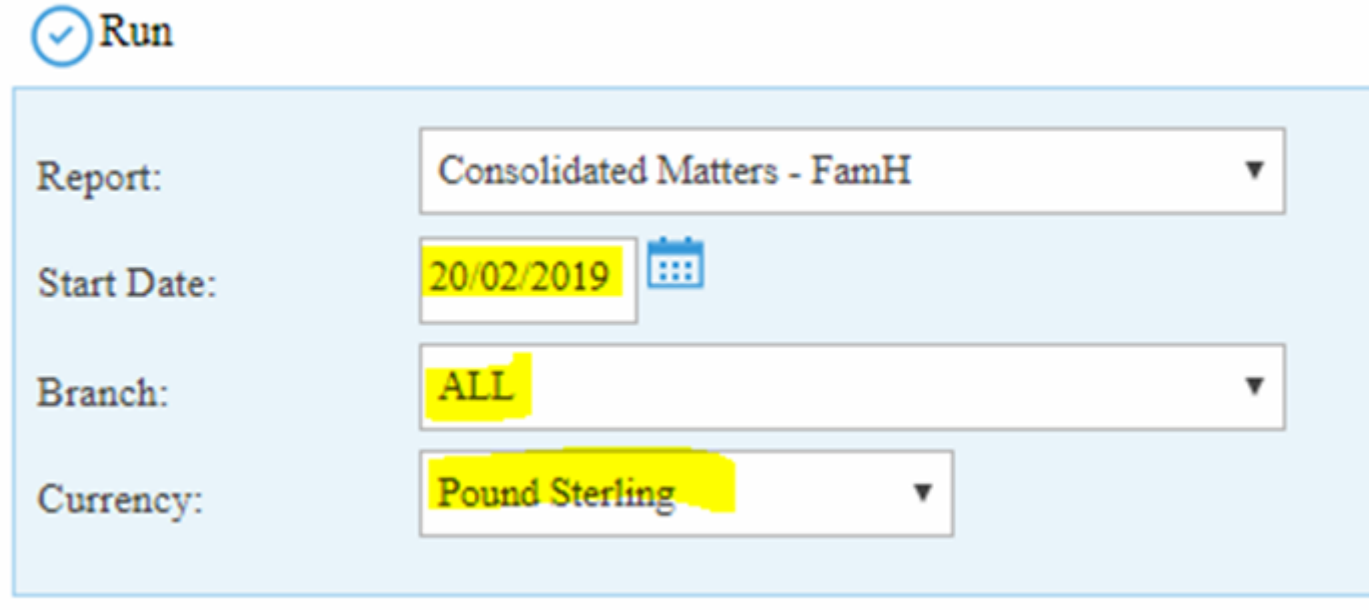

The report will open, you can print it if required, and Export to CSV for online submission:

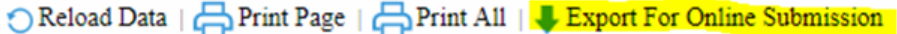

The printer settings will need to be changed to Landscape to print this report properly

#### Office Schedule No:  $\boxed{x}$   $\boxed{x}$  / 1 2 3 4 5 6  $\boxed{6}$

#### **FamH-Consolida**

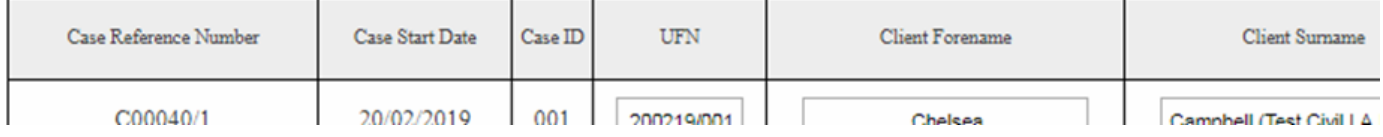